## **Dividing Files**

You can divide a selected video into two.

**1** Select the playback mode.

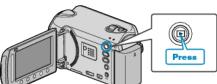

2 Select video mode.

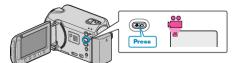

**3** Touch implay the menu.

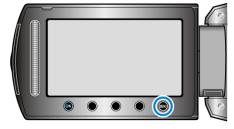

4 Select "EDIT" and touch .

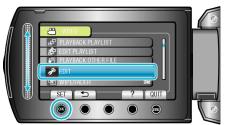

5 Select "DIVIDE" and touch .

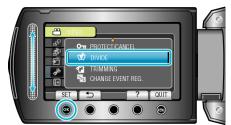

**6** Select the desired file and touch **(S**).

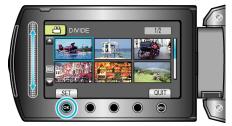

• Playback of the selected video starts.

7 Touch ® to pause playback, then touch "SET" at the point you want to divide the file.

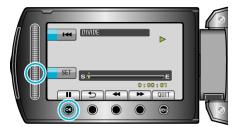

- The actual division point may differ slightly from the point that is set.
- 8 Select "DIVIDE HERE" and touch .

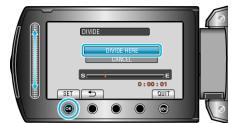

- To select the division point again, select "CANCEL".
- After dividing, touch .

## Memo : -

- When playing back the divided file, the recording date of the division point is displayed.
- You cannot divide the files with the upload or export setting turned on.